Dichiarazioni di variabili e comunicazione con il monitor seriale

## Comunicazione seriale

```
Comunicazion<br>void setup()<br>{<br>Serial.begin(9600);//inizializzo la comunicazio
{
Serial.begin(9600);//inizializzo la comunicazione seriale 
//a 9600 baud(bit al secondo)
}
COTTIUTIIC dZIOTI<br>
void setup()<br>
{<br>
Serial.begin(9600);//inizializzo la comunicazi<br>
//a 9600 baud(bit al secondo)<br>
}<br>
void loop()<br>
{<br>
Serial.println("Ciao mondo");//comunico coi
{
 Serial.println("Ciao mondo");//comunico con il monitor seriale
//e vado daccapo
}
```
## Visualizzazione sul monitor seriale

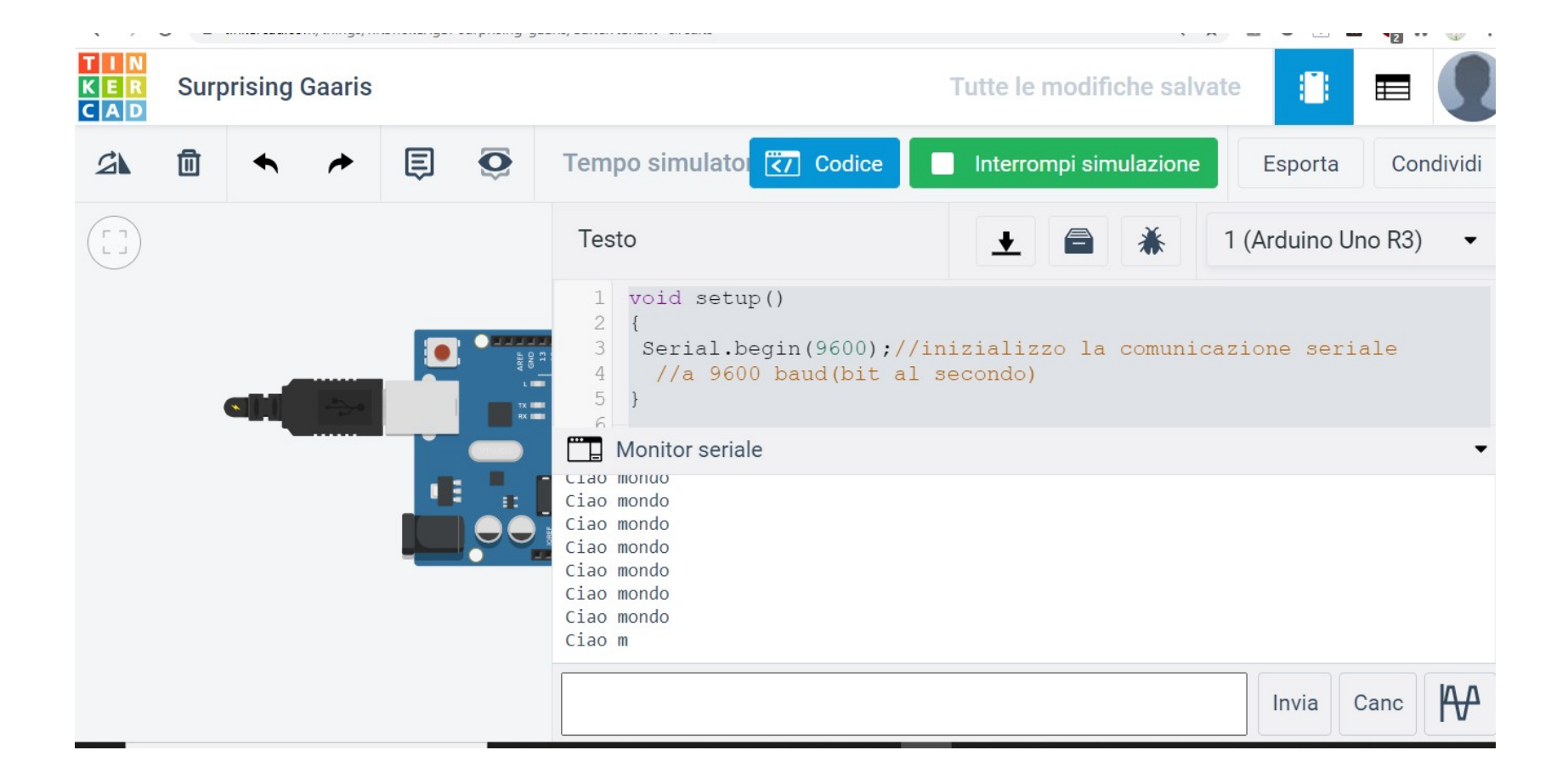

## Dichiarazione variabili

Ogni volta che vengono utilizzate delle variabili, devono essere dichiarate. Le variabili possono essere di tipo intero, reale, carattere. ES

```
Dichiarazione<br>
Ogni volta che vengono utilizzate delle variabili, de<br>
possono essere di tipo intero, reale, carattere.<br>
void setup()<br>
{<br>
Serial.begin(9600);//inizializzo la comunicazione :<br>
//a 9600 baud(bit al secondo)
{
Serial.begin(9600);//inizializzo la comunicazione seriale 
 //a 9600 baud(bit al secondo)
}
Ogni volta che vengono utilizzate delle variabili, do<br>possono essere di tipo intero, reale, carattere.<br>void setup()<br>{<br>Serial.begin(9600);//inizializzo la comunicazione :<br>//a 9600 baud(bit al secondo)<br>}<br>woid loop()<br>{int a=3
```

```
Ogni volta che vengono utilizzate delle variabili, devono essere dichiarate<br>possono essere di tipo intero, reale, carattere. ES<br>void setup()<br>{<br>{<br>Serial.begin(9600);//inizializzo la comunicazione seriale<br>//a 9600 baud(bit a
 Dgni volta che vengono utilizzate delle variabili, devono essere dichiarate. Le<br>possono essere di tipo intero, reale, carattere. ES<br>void setup()<br>Serial.begin(9600);//inizializzo la comunicazione seriale<br>//a 9600 baud(bit a
Serial.println(a); //viene visualizzato il valore di a e va daccapo
Serial.println(c); //viene visualizzato il valore di c e va daccapo
delay(3000); //si inserisce un ritardo
}
```
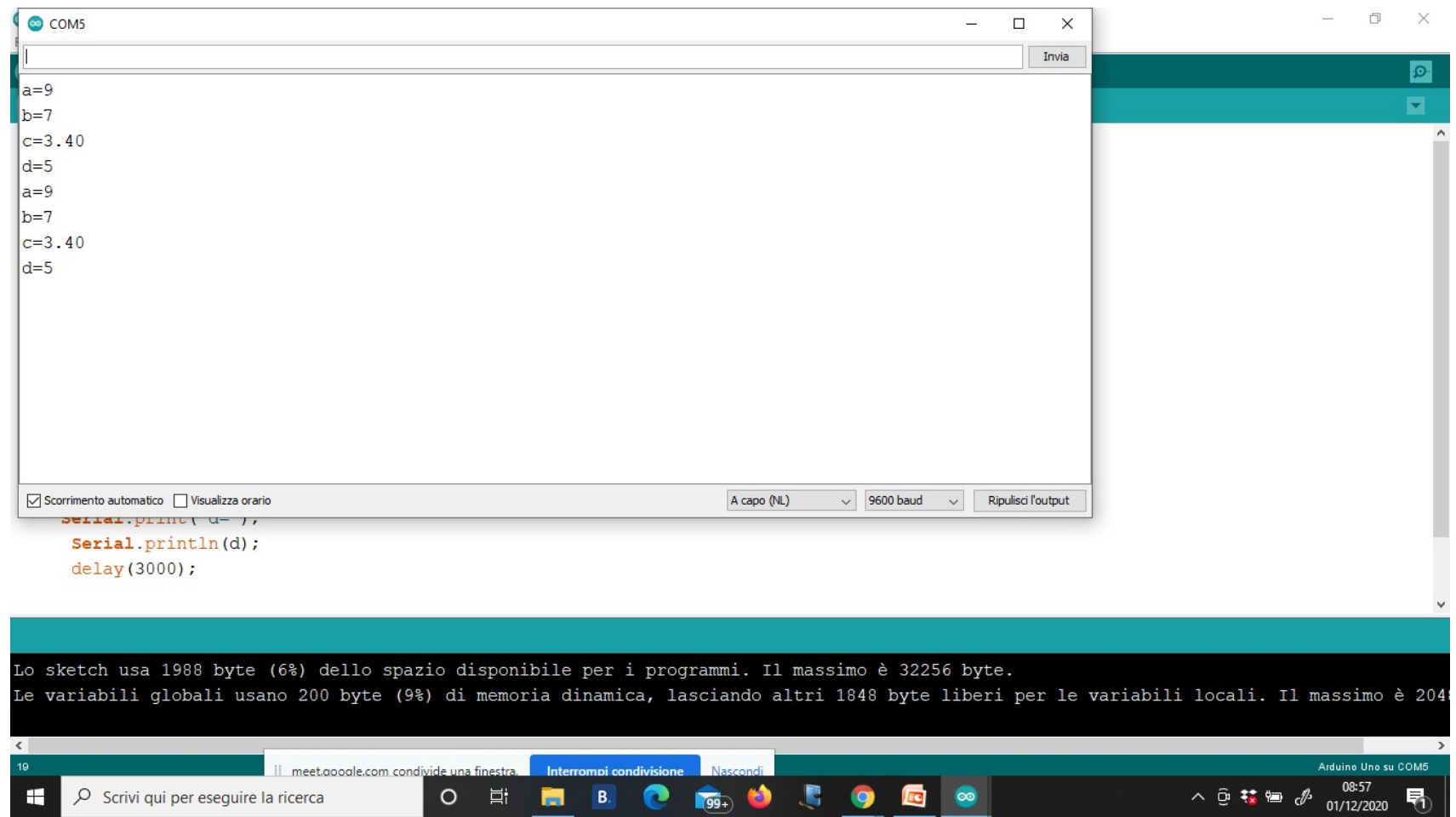

- 
- 
- 
- 
- 
- 
- 
- 
- void setup() {Serial.begin(9600);<br>•  $\frac{1}{2}$  void loop() {<br>• int a=9;<br>• int b=7;  $\frac{1}{2}$  + float c=3.4;  $\frac{1}{2}$  int d=5.9;<br>• int d=5.9;<br>• Serial.print("a=");//scrive sul monitor seriale e non va daccapo<br>• Serial.pr • Serial.println(a);//scrive sul monitor seriale il valore di a e va daccapo
- Serial.print("b=");
- Serial.println(b);
- Serial.print("c=");
- Serial.println(c);
- Serial.print("d=");
- Serial.println(d);
- delay(3000);
- •
- •
- }

# Tipi di variabili

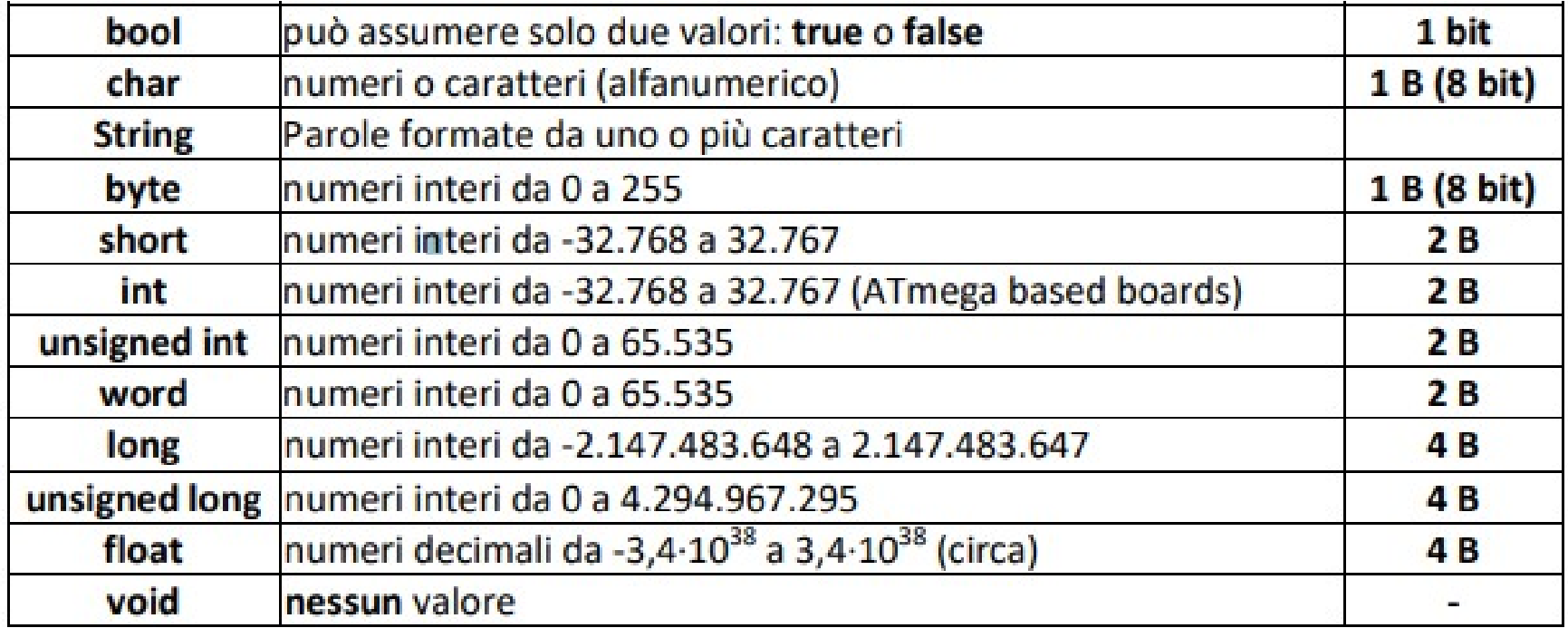

## Variabili globali e variabili locali

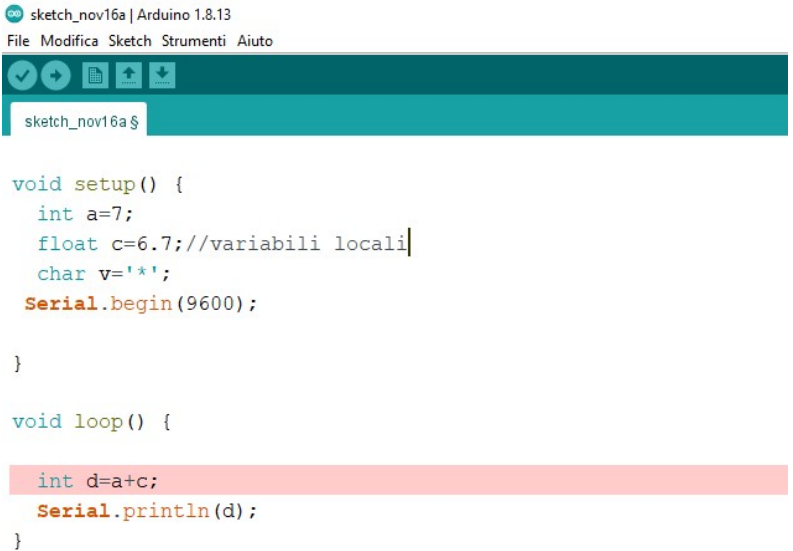

Le variabili che vengono dichiarate in **Similie School School School School School School School School School School School School School School School School School School School School School School School School School School School School School School Sch** sono dichiarate localmente in setup

was not declared in this scope

status

as not declared in this scop

# Variabili globali e locali

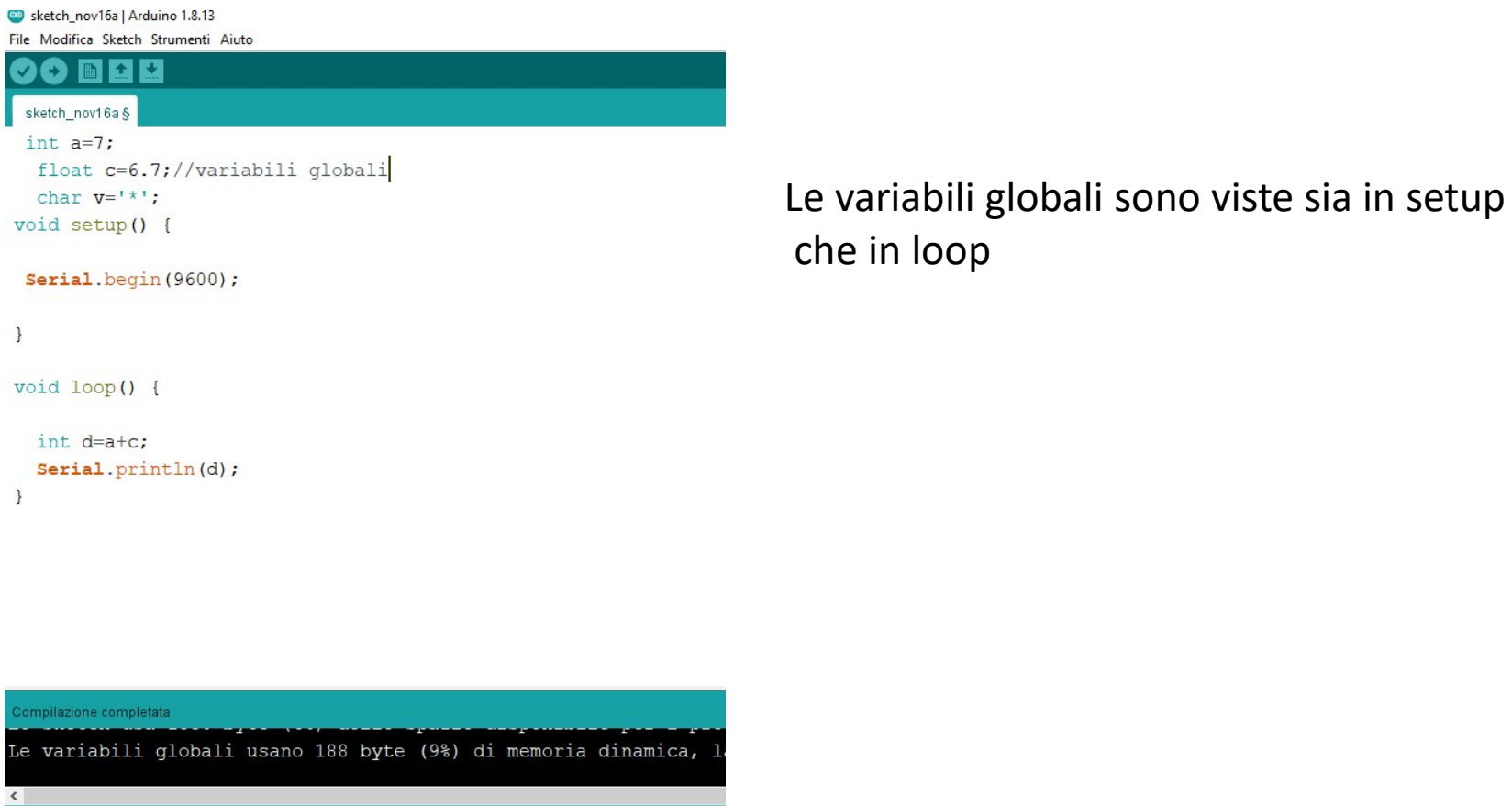

O E B O O Scrivi qui per eseguire la ricerca

H

## int

sketch\_nov16a | Arduino 1.8.13

File Modifica Sketch Strumenti Aiuto

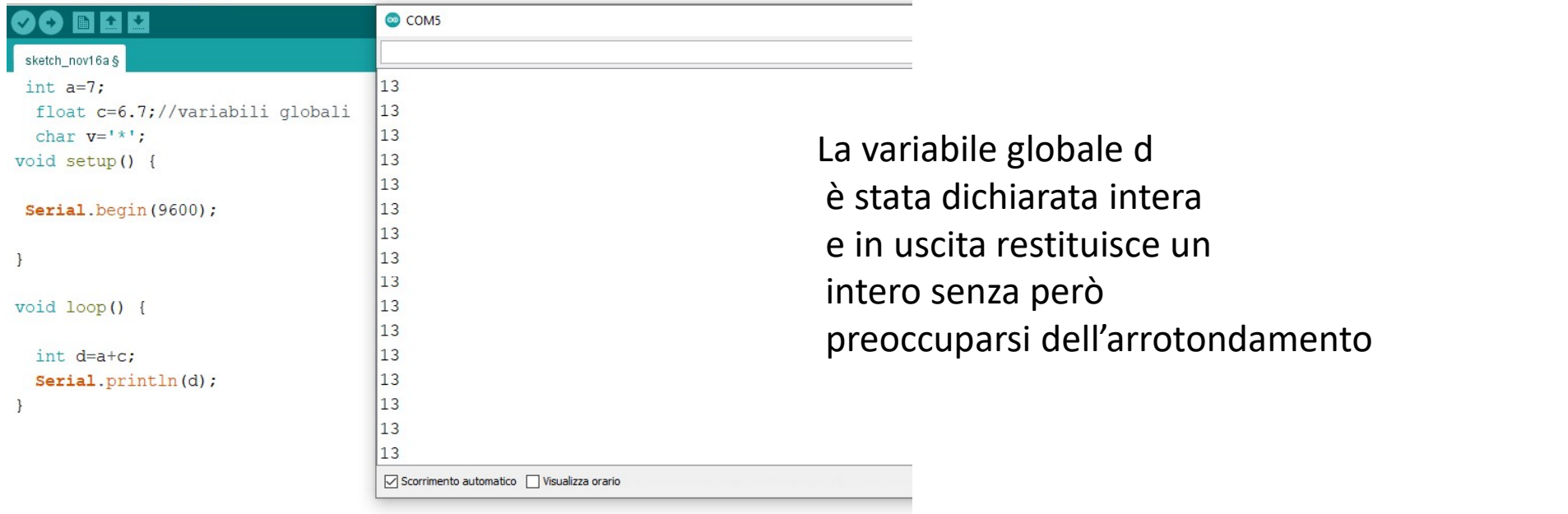

## float

File Modifica Sketch Strumenti Aiuto

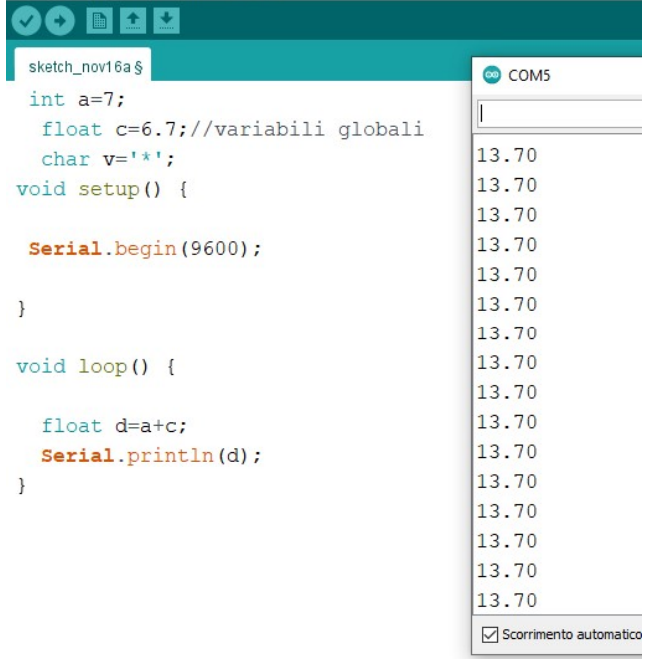

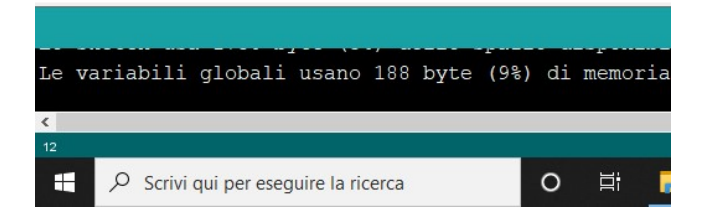

۰

**andina de Stata dichiarata float e**<br>La variabile d è stata dichiarata float e<br>restituisce un numero reale restituisce un numero reale

# Serial.print e Serial.println<br>0

```
Serial.print e Se<br>void setup()<br>{<br>Serial.begin(9600);//inizializzo la comunicazie<br>//a 9600 baud(bit al secondo)
{
Serial.begin(9600);//inizializzo la comunicazione seriale 
 //a 9600 baud(bit al secondo)
}
Serial.print e Se<br>
void setup()<br>
{<br>
void setup()<br>
{<br>
Serial.begin(9600);//inizializzo la comunicazi<br>
//a 9600 baud(bit al secondo)<br>
}<br>
void loop()<br>
{int a=3;//dichiaro una variabile intera a ugua<br>
float c=7.9; //dichiaro
{int a=3;//dichiaro una variabile intera a uguale a 3
 Serial.print e Serial.println<br>
yoid setup()<br>
Serial.begin(9600);//inizializzo la comunicazione seriale<br>
//a 9600 baud(bit al secondo)<br>
.<br>
yoid loop()<br>
int a=3;//dichiaro una variabile intera a uguale a 3<br>
float c=7.9; //di
Serial.print("Il valore di a:"); //visualizza una frase sulla riga
Serial.println(a); //viene visualizzato il valore di a e va daccapo
Serial.print("Il valore di c:"); //visualizza una frase sulla riga
Serial.println(c); //viene visualizzato il valore di c e va daccapo
delay(3000); //si inserisce un ritardo
}
```
## OUTPUT sul monitor seriale

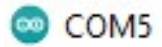

Il valore di a:3 Il valore di c:7.90 Il valore di a:3 Il valore di c:7.90 Il valore di a:3 Il valore di c:7.90 Il valore di a:3 Il valore di c:7.90 Il valore di a:3 Il valore di c:7.90

## Valore di una espressione

```
Valore di una e
{
Serial.begin(9600);
}
Valore di una e<br>
void setup()<br>
{<br>
void loop()<br>
}<br>
void loop()<br>
{<br>
void loop()<br>
{<br>
int a=4;<br>
int b=5;<br>
float reale=5.89;<br>
\begin{array}{ccc}\n\text{SerraI. begin(9600)};\n\end{array}<br>
\begin{array}{ccc}\n\text{SerraI. begin(9600)}\n\text{SerraI. begin(9600)}\n\text{SerraI. begin(9600)}\n\text{SerraI{
  Valore di una e<br>
valore di una e<br>
verial.begin(9600);<br>
Serial.begin(9600);<br>
Serial.begin(9600);<br>
Serial.begin(9600);<br>
Serial.begin(9600);<br>
Serial.begin(9600);<br>
Serial.begin(9600);<br>
serial.begin(9600);<br>
serial.begin(9600);
  Valore di una e<br>
oid setup()<br>
Serial.begin(9600);<br>
Serial.begin(9600);<br>
Serial.begin(9600);<br>
Serial.begin(9600);<br>
Serial.begin(9600);<br>
Serial.begin(9600);<br>
Serial.begin(9600);<br>
Serial.begin(9600);<br>
Serial.begin(9600);<br>
Se
 float reale=5.89;
  Valore di una escrial.println(b);<br>
oid setup()<br>
Serial.begin(9600);<br>
Serial.print("| valore della variat<br>
serial.print("| valore della variat<br>
oid loop()<br>
oid loop()<br>
tin a=4;<br>
oid loop()<br>
tin t=5;<br>
float erale=5.89;<br>
flo
  Valore di una C:<br>
oid setup()<br>
Serial.begin(9600);<br>
Serial.begin(9600);<br>
Serial.begin(9600);<br>
oid loop()<br>
int a=4;<br>
serial serial serial<br>
serial serial<br>
that carattere='*';<br>
char carattere='*';<br>
char carattere='*';<br>
char 
  VCIUTC UI UITC C<br>
Serial.<br>
Serial.<br>
Serial.<br>
Serial.<br>
Serial.<br>
Serial.<br>
Serial.<br>
Serial.<br>
Serial.<br>
Serial.<br>
oid loop()<br>
(aleay<br>
serial.<br>
of loop()<br>
delay<br>
Seria<br>
Seria<br>
Seria<br>
Seria<br>
Seria<br>
Seria<br>
Seria<br>
Seria<br>
Seria<br>
S
 Serial.print("Il valore della variabile a:");//scrive una 
           frase
 //e non va daccapo
 Serial.println(a);//scrive sul monitor seriale e va 
           daccapo
 Serial.print("Il valore della variabile b:");
```
Serial.println(b); Serial.print("Il valore della variabile reale:"); Serial.println(reale); Serial.print("Il valore della variabile carattere:"); Serial.println(carattere); delay(2000); Serial.println("e=a\*b+a-b+carattere1+carattere"); Serial.print("la tua espressione e, ha il seguente valore:"); delay(3000);

}

## OUTPUT sul monitor seriale

### COM<sub>5</sub>

Il valore della variabile a:4 Il valore della variabile b:5 Si noti che al carattere è stato Il valore della variabile reale: 5.89 Il valore della variabile carattere: \* associato il valore del codice e=a\*b+a-b+caratterel+carattere la tua espressione e, ha il seguente valore: 122.89 ASCII Il valore della variabile a:4 Il valore della variabile b:5 Il valore della variabile reale: 5.89 Il valore della variabile carattere: \* e=a\*b+a-b+caratterel+carattere la tua espressione e, ha il sequente valore:122.89 Il valore della variabile a:4 Il valore della variabile b:5 Il valore della variabile reale: 5.89 Il valore della variabile carattere: \*

## Codice ASCII

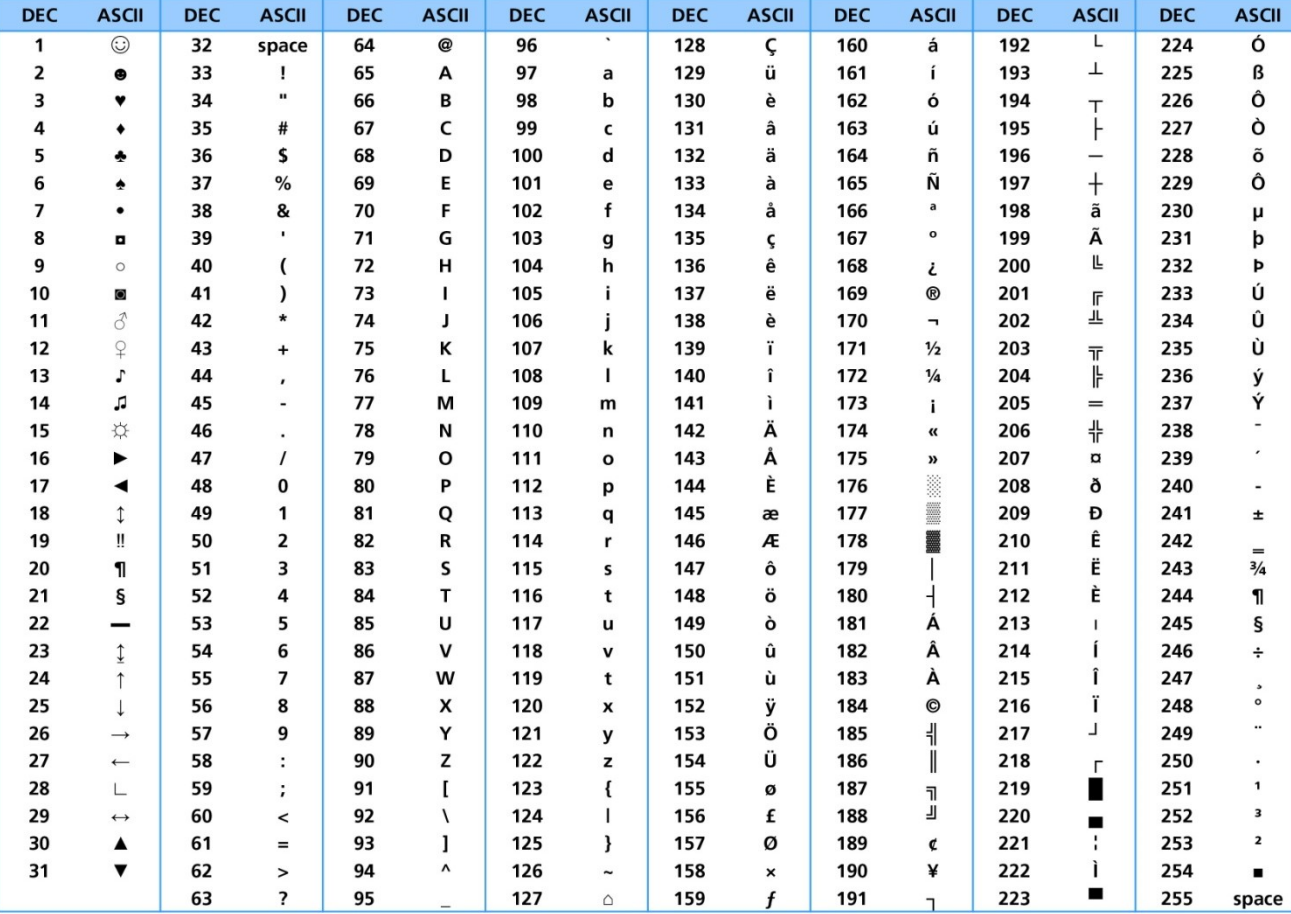

Il codice ASCII associa ad ogni simbolo un valore da 0 a 255; è a 8 bit (1 B)

# Es. comunicazione con il monitor seriale **ES. COMUNICAZIONE CON II**<br>Seriale<br>//in void setup, i comandi vengono eseguiti una sola volta<br>void setup() {Serial.begin(9600);<br>int a=9;<br>float c=3.4;<br>float c=3.4;

```
ES. COMUNICAZIONE<br>
Serial.<br>
Vin void setup, i comandi vengono eseguiti una sola volta<br>
void setup() {Serial.begin(9600);<br>
int a=9;<br>
int b=7;<br>
float c=3.4;<br>
int d=5.9;<br>
int d=5.9;
ES. COMUNICAZIONE<br>
Serial<br>
//in void setup, i comandi vengono eseguiti una sola volta<br>
void setup() {Serial.begin(9600);<br>
int a=9;<br>
int b=7;<br>
float c=3.4;<br>
serial.print("a=");//scrive sul monitor seriale e non va daccapo<br>

  ES. COMUNICAZIONE<br>
Serial<br>
(in void setup, i comandi vengono eseguiti una sola volta<br>
oid setup() {Serial.begin(9600);<br>
nt a=9;<br>
int b=7;<br>
float c=3.4;<br>
serial.print("a=");//scrive sul monitor seriale e non va daccapo<br>
Ser
  ES. COMUNICAZIONE<br>
(in void setup, i comandi vengono eseguiti una sola volta<br>
oid setup() {Serial.begin(9600);<br>
oid setup() {Serial.begin(9600);<br>
oid setup() {Serial.begin(9600);<br>
th a=9;<br>
float c=3.4;<br>
serial.print("a=");
  ES. COMUNICAZIONE<br>
Serial.principles (in void setup), i comandi vengono eseguiti una sola volta<br>
oid setup() {Serial.begin(9600);<br>
oid setup() {Serial.begin(9600);<br>
int a=9;<br>
float c=3.4;<br>
sint d=5.9;<br>
Serial.print("a=");/
 Serial.print("a=");//scrive sul monitor seriale e non va daccapo
 Serial.println(a);//scrive sul monitor seriale il valore di a e va daccapo
 Serial.print("b=");
  Serial.println(b);
  Serial.print("c=");
    Serial.println(c);
    Serial.print("d=");
     Serial.println(d);
      delay(3000);
Int a=9;<br>int b=7;<br>float c=3.4;<br>float c=3.4;<br>float c=3.4;<br>serial.print("a=");//scrive sul monitor seriale e non va daccapo<br>Serial.print("a=");//scrive sul monitor seriale il valore di a e va dacca<br>Serial.print("b=");<br>Serial
```
## }

```
}
```
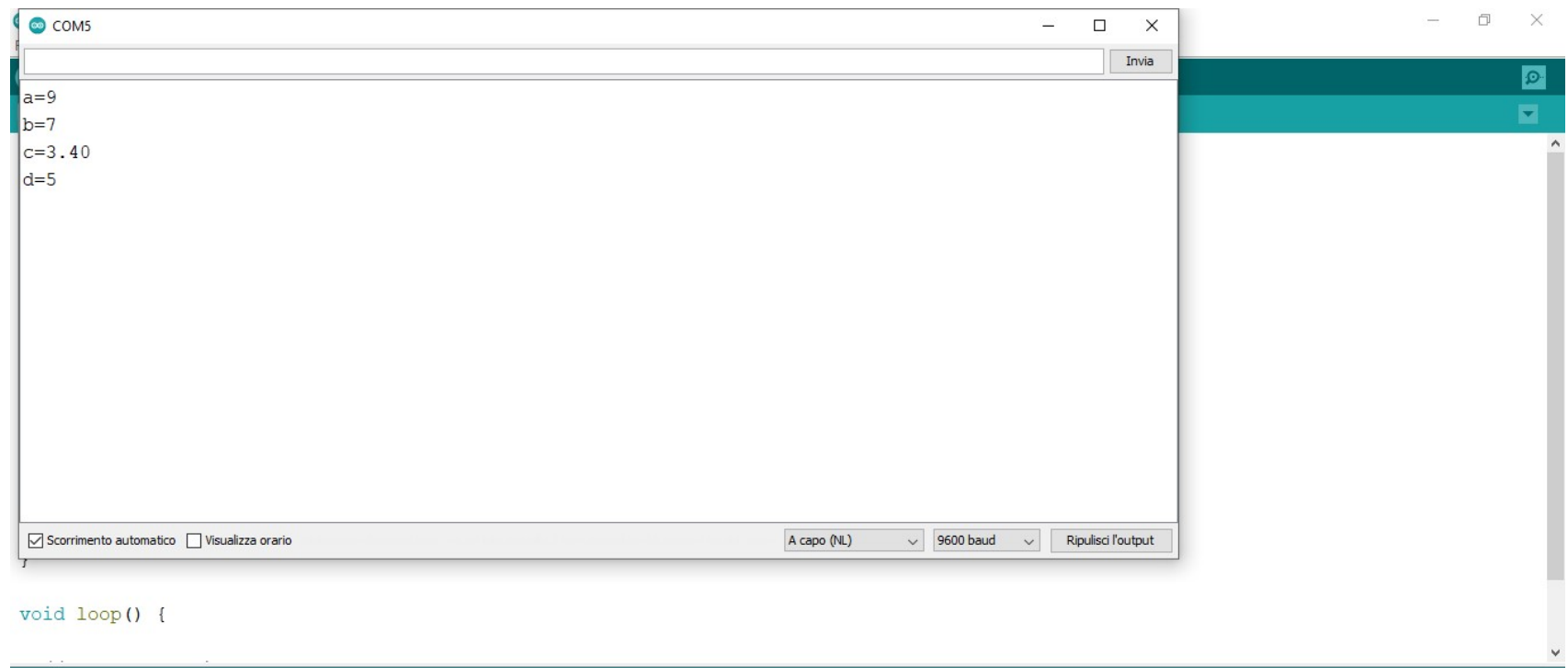

Lo sketch usa 1984 byte (6%) dello spazio disponibile per i programmi. Il massimo è 32256 byte. Le variabili globali usano 200 byte (9%) di memoria dinamica, lasciando altri 1848 byte liberi per le variabili locali. Il massimo è 2048  $\left\langle \right\rangle$  $\rightarrow$ Il meet.aoogle.com condivide una finestra. Interrompi condivisione Arduino Uno su COM5 O EI B C G C C C C C C C 08:55  $\overline{O}$  Scrivi qui per eseguire la ricerca  $\mathbf{H}$  $\begin{picture}(20,20) \put(0,0){\line(1,0){10}} \put(15,0){\line(1,0){10}} \put(15,0){\line(1,0){10}} \put(15,0){\line(1,0){10}} \put(15,0){\line(1,0){10}} \put(15,0){\line(1,0){10}} \put(15,0){\line(1,0){10}} \put(15,0){\line(1,0){10}} \put(15,0){\line(1,0){10}} \put(15,0){\line(1,0){10}} \put(15,0){\line(1,0){10}} \put(15,0){\line(1$  $01/12/2020$  司